# **ACCEL LLRF Control Algorithm Design**

Project: DARPA ACCEL

Presenter: Chao Liu

Date: Feb-Apr 2023

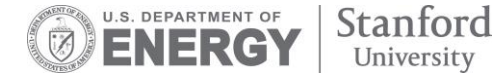

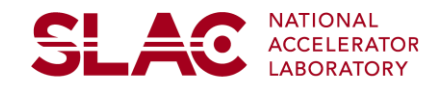

### **Custom Library for SLAC LLRF**

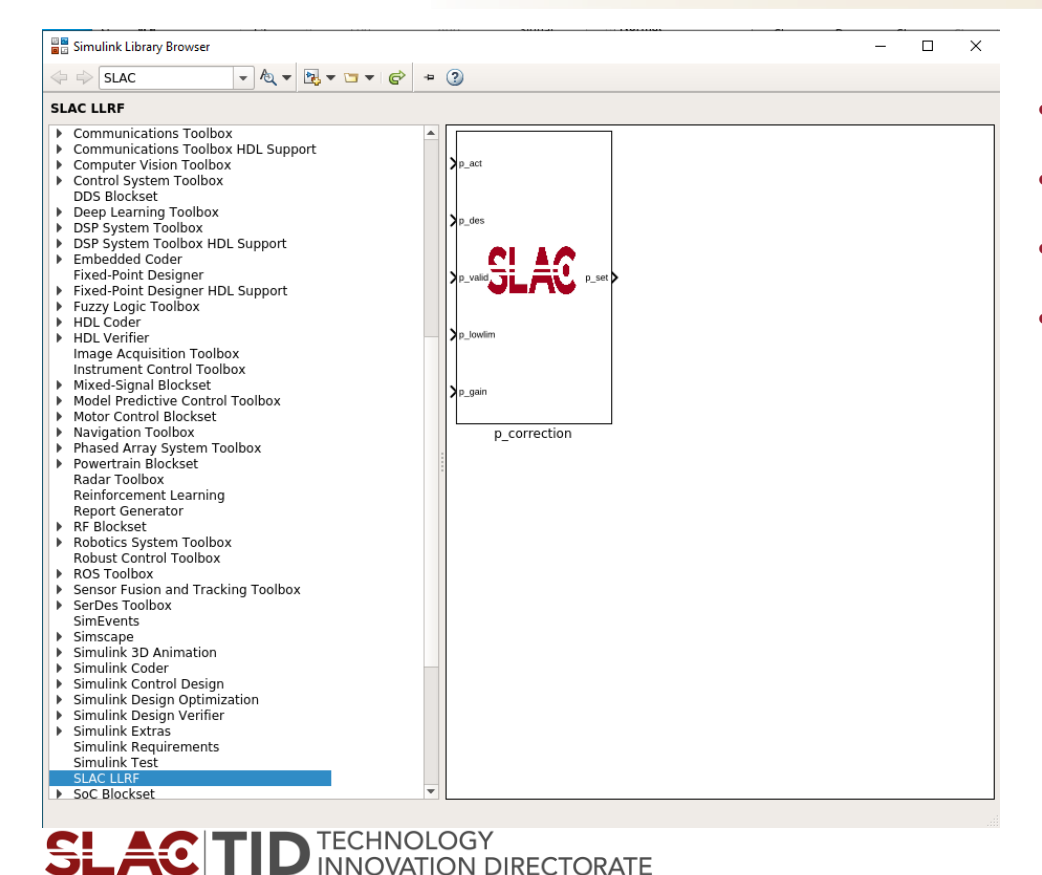

- Custom block in Library Browser
- Testbench Simulink model
- Testbench Script
- Phase correction as an example
	- Set the desire phase value
	- Set the lower limit of the phase correction
	- Set the correction gain
	- Get the current phase value
	- Output the new set values for phase

**SL A0** 

#### **Testbench for Custom Block**

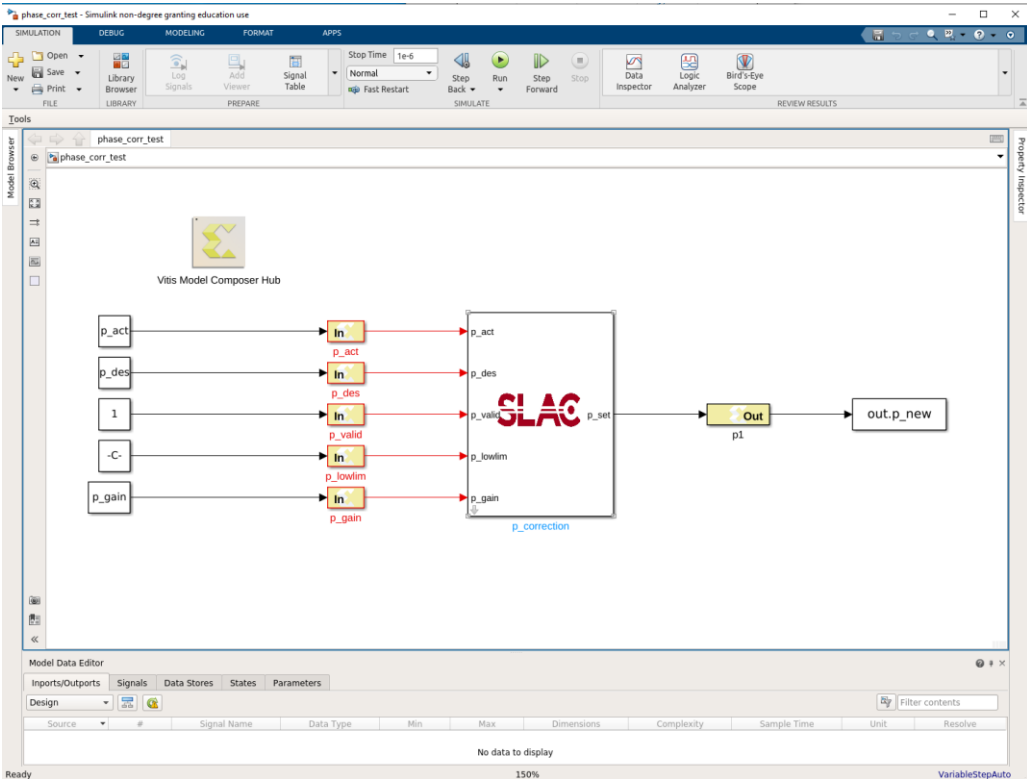

- Custom block
- In and out gateways
	- Output type
	- Arithmetic types
	- Fixed point precision
	- Quantization
- Parameters
	- To and From the workspace
		- Save format

**SLAC** 

#### **Testbench Script**

**SLAC** 

- phase\_corr\_testbench.m  $\mathbb{X}$  + clear all:  $\mathbf{1}$
- 886 General parameters  $\sqrt{2}$
- $3$ fsample=250e6;
- period=1/fsample;  $4 -$
- $5$ runcycle=10:
- number loop=30;  $6 -$
- $7$ runtime=runcycle\*period;  $^{\rm 8}$

#### % Custom parameters

- $10$  $p$  int=0.1;
- $11$ p\_act=p\_int;
- $12$  $p$  des=1.5;  $13 -$
- p low lim=0.1;  $14$  $p$  gain=0.1;
- 15

#### 16 17

 $\mathbf{g}$ 

- %% Simulation
- $18$ figure;
- $19 -$ □ for i=1:number loop 20 %p\_act=p\_new;
- $21$ sim('phase\_corr\_test.slx', runtime);
- $22$ p new array=ans.p new.signals.values;
- $23$ p\_new=p\_new\_array(end);
- $24$ p\_act=p\_new;
- $25$  $plaq(i)=p_new;$  $26$ end
- 27
- $28$ plog\_i=[p\_int,plog]
- 29  $30$ plot(plog i, 'o-'); hold on;
- $31$ xlabel('Number of Pulses');
- $32$ ylabel('phase (rad)');
- $33$ grid on;

**TECHNOLOGY INNOVATION DIRECTORATE** 

- Setup the general parameters
- Setup the customer parameters
- Call sim to simulate the firmware model
	- Use From Workspace to load data to Simulink model
	- Use To Workspace to read the output data back to workspace for verification and visualization
		- Plot the results
		- Compare the results for fixed-point to floating point model
		- Verify the function
	- Goal: not see Simulink window open

#### **Amplitude and Phase Control**

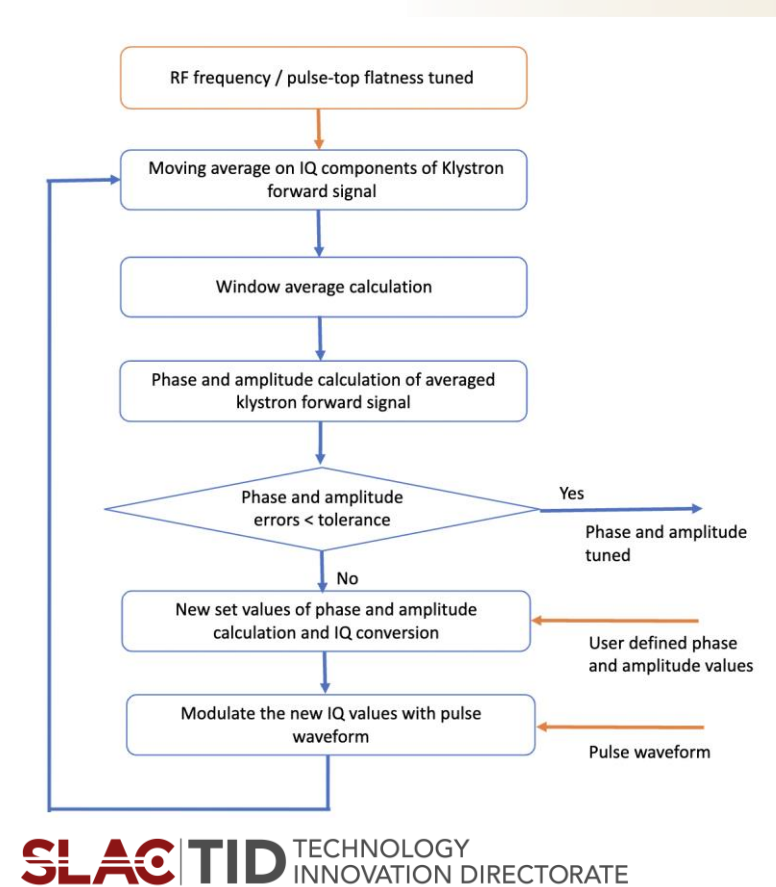

- Amplitude and phase control flow performed after the RF frequency and flatness control
- The phase and amplitude of the klystron forward signal are precisely controlled to user defined values with a real-time compensating loop
- Implementation plan
	- User defined values set in software
		- The target phase and amplitude values set in software
		- User defined waveform corrected by flatness control flow
	- Average values calculated in firmware
		- Streaming IQ samples of the cavity reflection signal are converted to amplitude and phase values in firmware
		- New set of phase and amplitude values calculated based on user defined steps and targets
		- New set values converted back to IQ and then modulated with pulse waveform from software

<del>SL 4</del>0

#### **Phase Control Block**

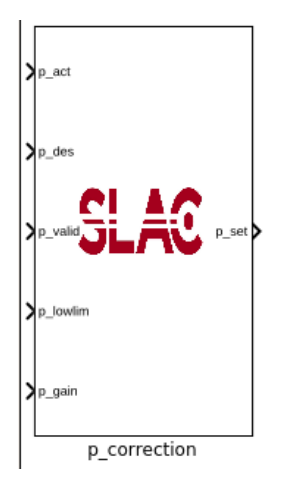

- Take the phase value for each of the pulse
- User defined desired phase value
- Phase correction value calculated
	- Correction value based on the difference between desired value and measurement
	- Correction step controlled by phase control loop gain (user defined)
	- Correction value within lower limit (user defined)
		- "deadband" the phase no longer changes
- New set value as the output of the block

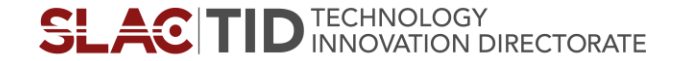

#### **Phase Control Loop Firmware Simulation Results**

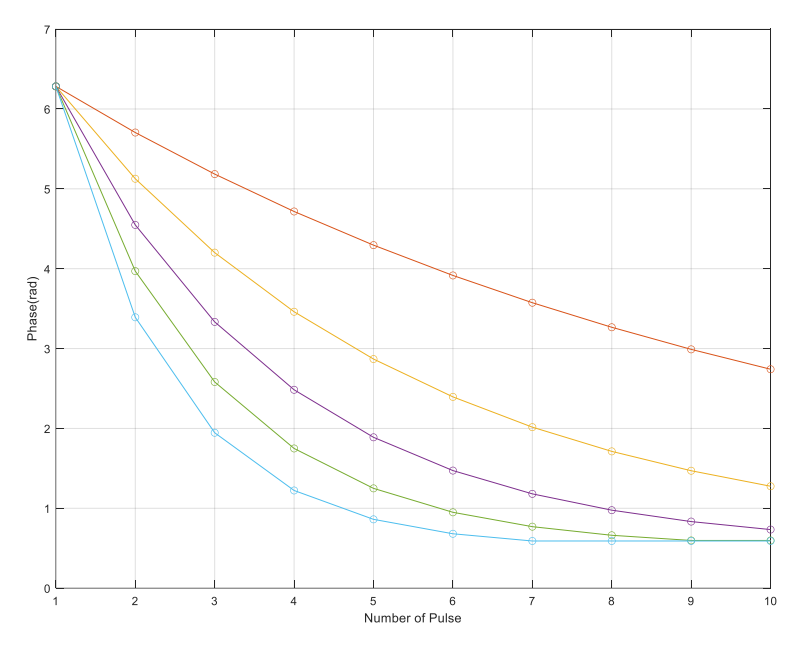

 $p\_{act} = 2^*pi$  $p$  des = 0.5  $p_{q}$ gain = 0.1 - 0.5

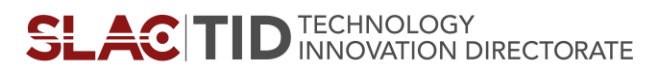

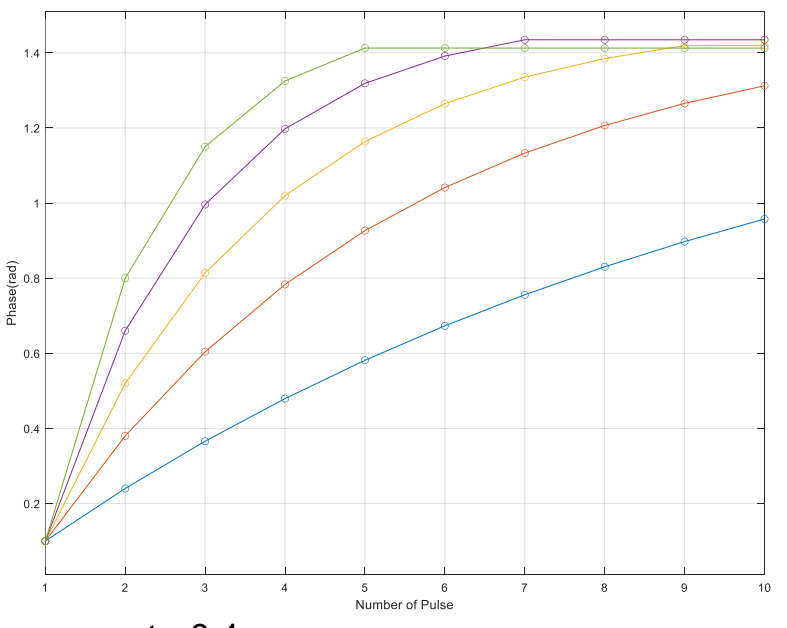

 $p$  act =0.1  $p\_des = 1.5$  $p_{q}$ gain = 0.1 - 0.5 **SLAC** 

## **Phase and Amplitude Control Blocks in SLAC LLRF SLAC**

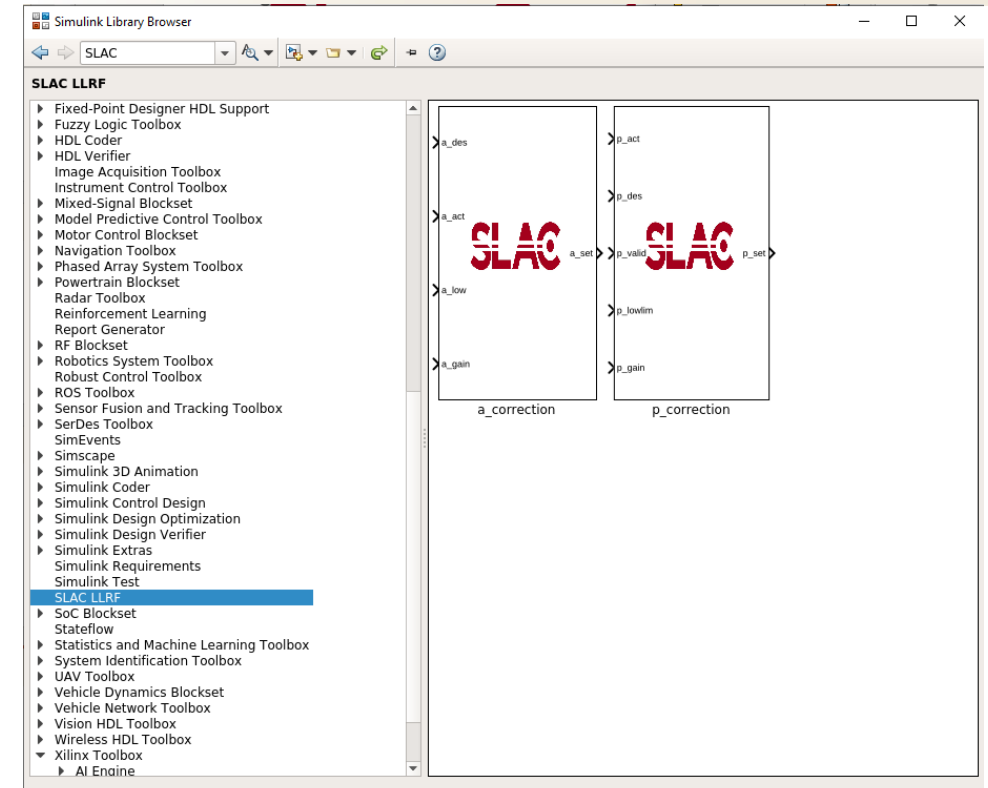

**SLACTID** TECHNOLOGY

#### **Amplitude Control Block**

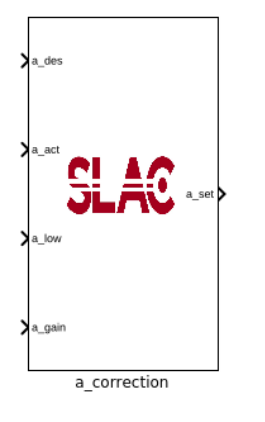

- Take the amplitude value for each of the pulse
- User defined desired amplitude value
- New amplitude set value calculated
	- Correction value based on the difference between desired value and measurement  $a_{cor} = ($  $a_{des}$  $-1) \cdot a_{gain} \quad a_{set} = a_{act} \cdot a_{cor}$
	- Control step controlled by amplitude control loop gain (user defined)  $a_{act}$
	- Correction value within lower limit (user defined) - "deadband" the amplitude no longer changes
- New set value as the output of the block
- Basic function realized, fine tunning and more simulation required for wrapping up the block

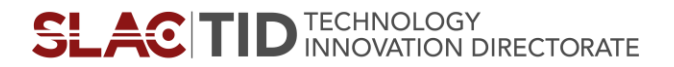

#### **Amplitude Control Block**

**SLAC** 

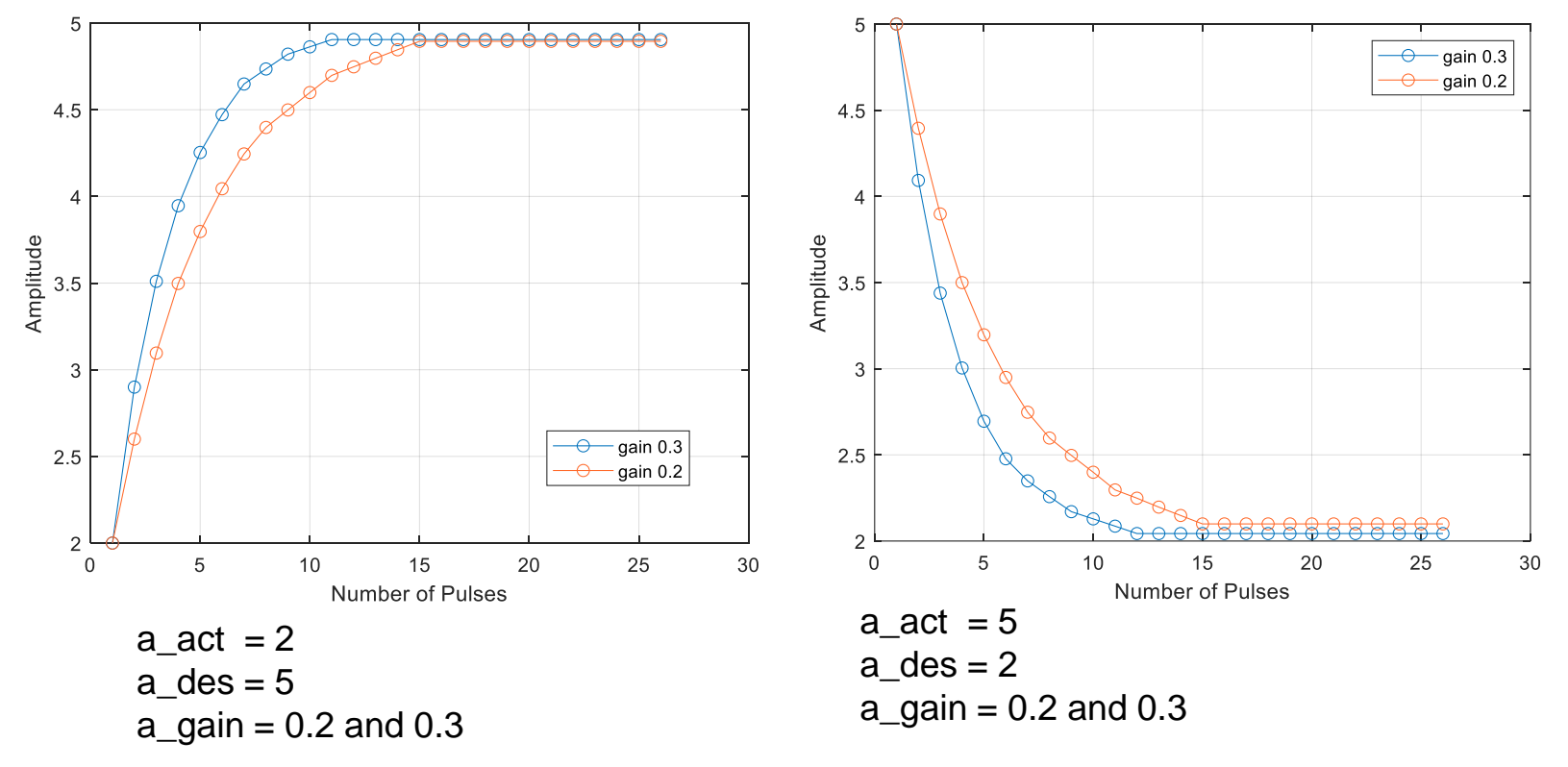

**SLACTID** TECHNOLOGY

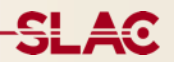

### **Thank you!**

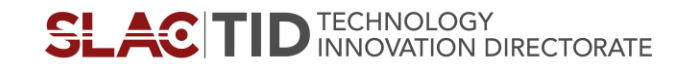